iPECS is an Ericsson-LG Brand

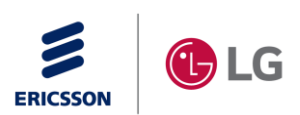

# eMG Expansion (iPECS eMGSW-TRA-01-005)

## 5 Sep, 2019

Ericsson-LG Enterprise

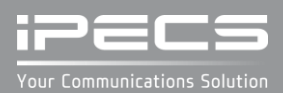

### **REVISION HISTORY**

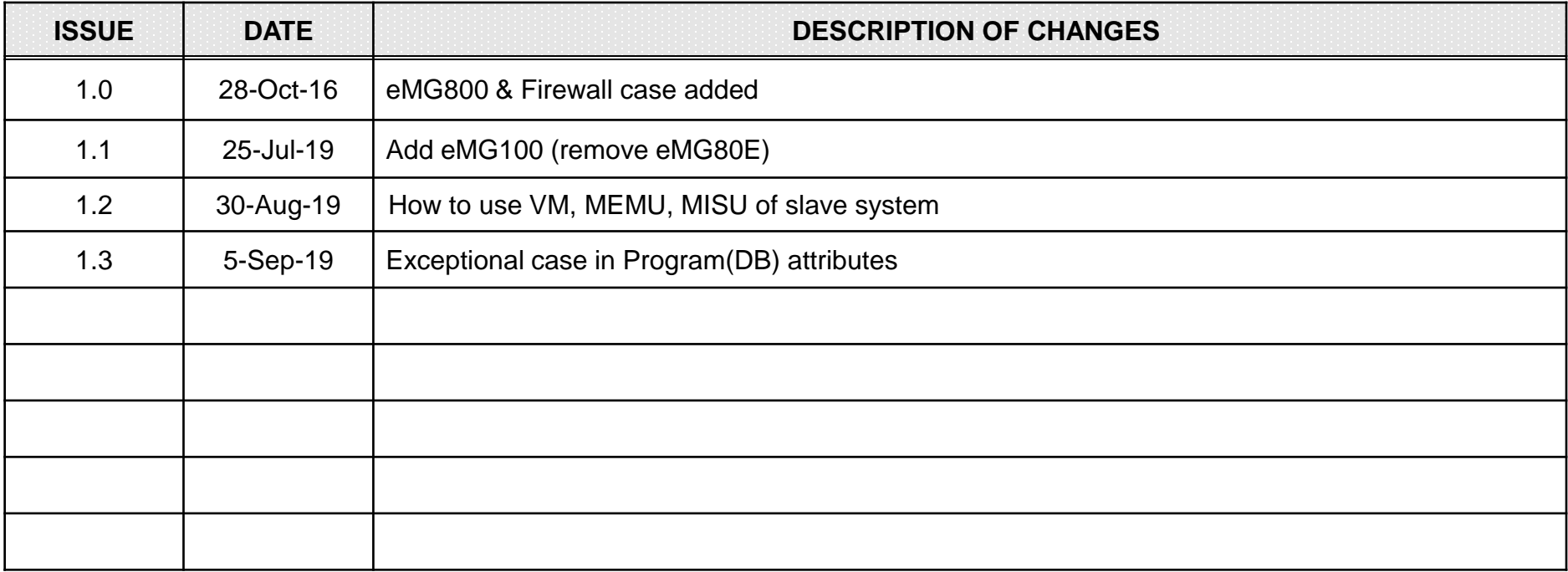

Copyright© 2017 Ericsson-LG Enterprise Co. Ltd. All Rights Reserved

This material is copyrighted by Ericsson-LG Enterprise Co. Ltd. Any unauthorized reproductions, use or disclosure of this material, or any part there of, is strictly prohibited and is a violation of Copyright Laws. Ericsson-LG Enterprise reserves the right to make changes in specifications at any time without notice. The information furnished by Ericsson-LG Enterprise in this material is believed to be accurate and reliable, but is not warranted to be true in all cases. Ericsson-LG and iPECS are trademarks of Ericsson-LG Enterprise Co. Ltd.

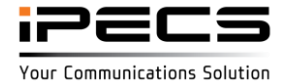

## **Table** of Contents

**· eMG100 Expansion** 

**EXPANSION** 

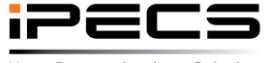

Your Communications Solution

### **General**

- eMG100 expansion is support by TNET feature
	- TDM voice connection is connected by TDM link

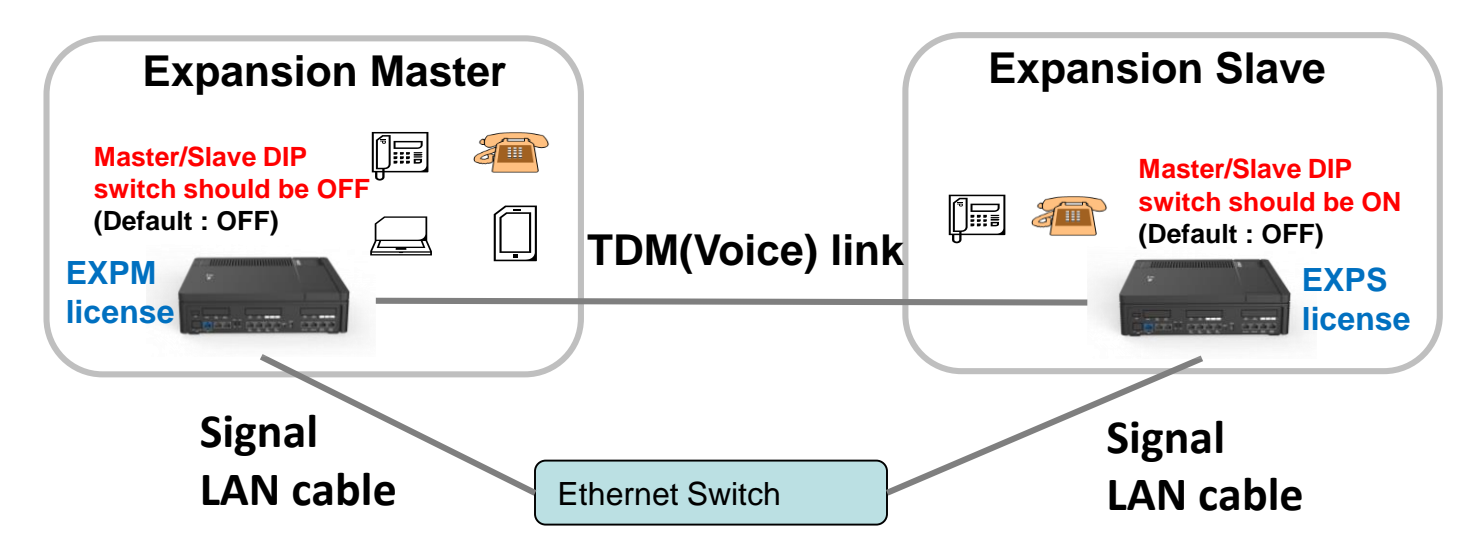

- IP device (IP phone, UCS client, IPCR, Application) should be installed in the master.
- Data communication could be broken when master/slave DIP switch is ON but TDM link is not connected (clock is not provided by master).
- TDM link should be shorter than 50cm.

(Pin connection is different with normal LAN cable)

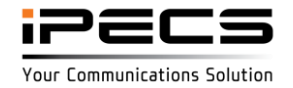

#### **Master system**

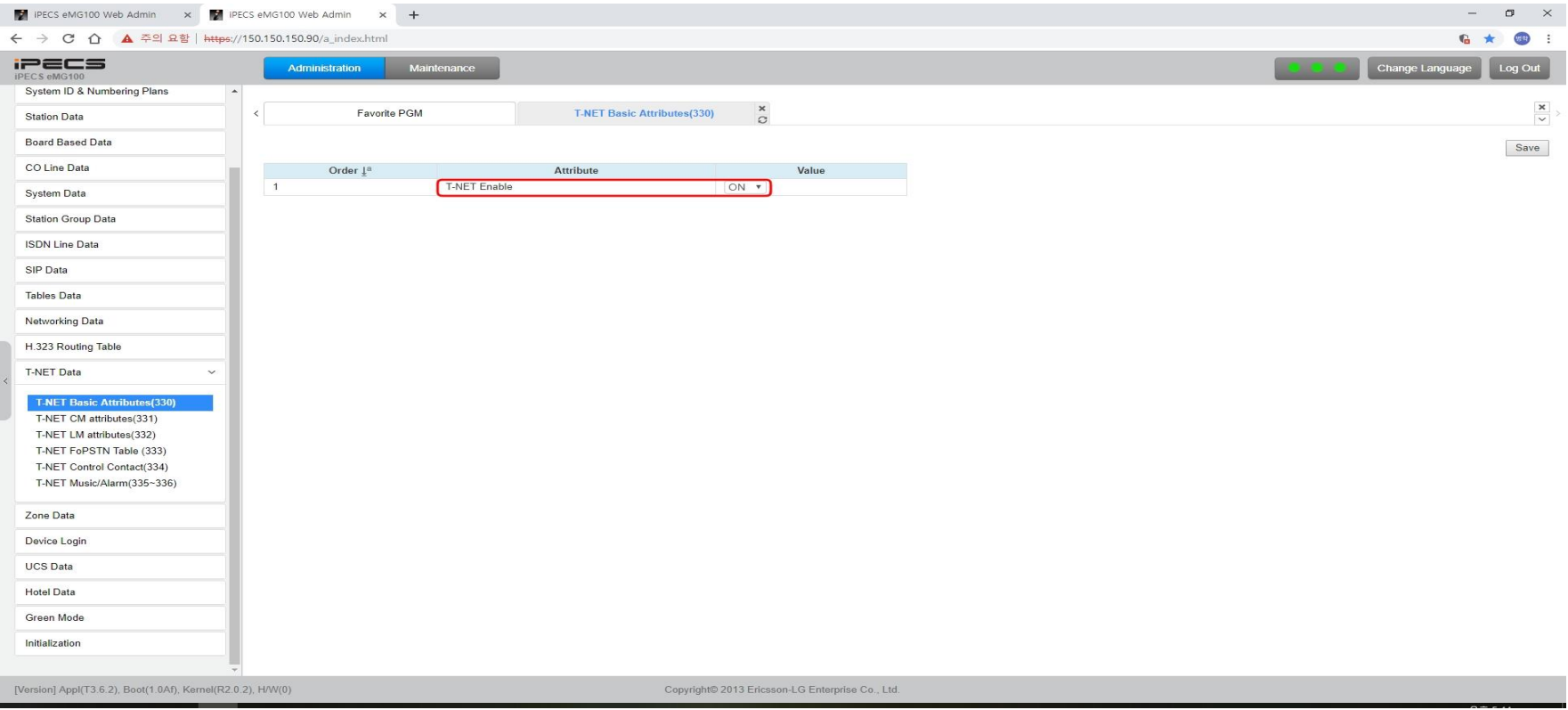

• Set "T-NET Enable" to ON as above (eMG100-EXPM license should be installed) Temp license could be used for demonstration

(Temp license activated TNLS license that could be used for expansion)

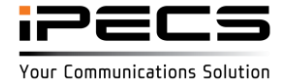

#### **Master system**

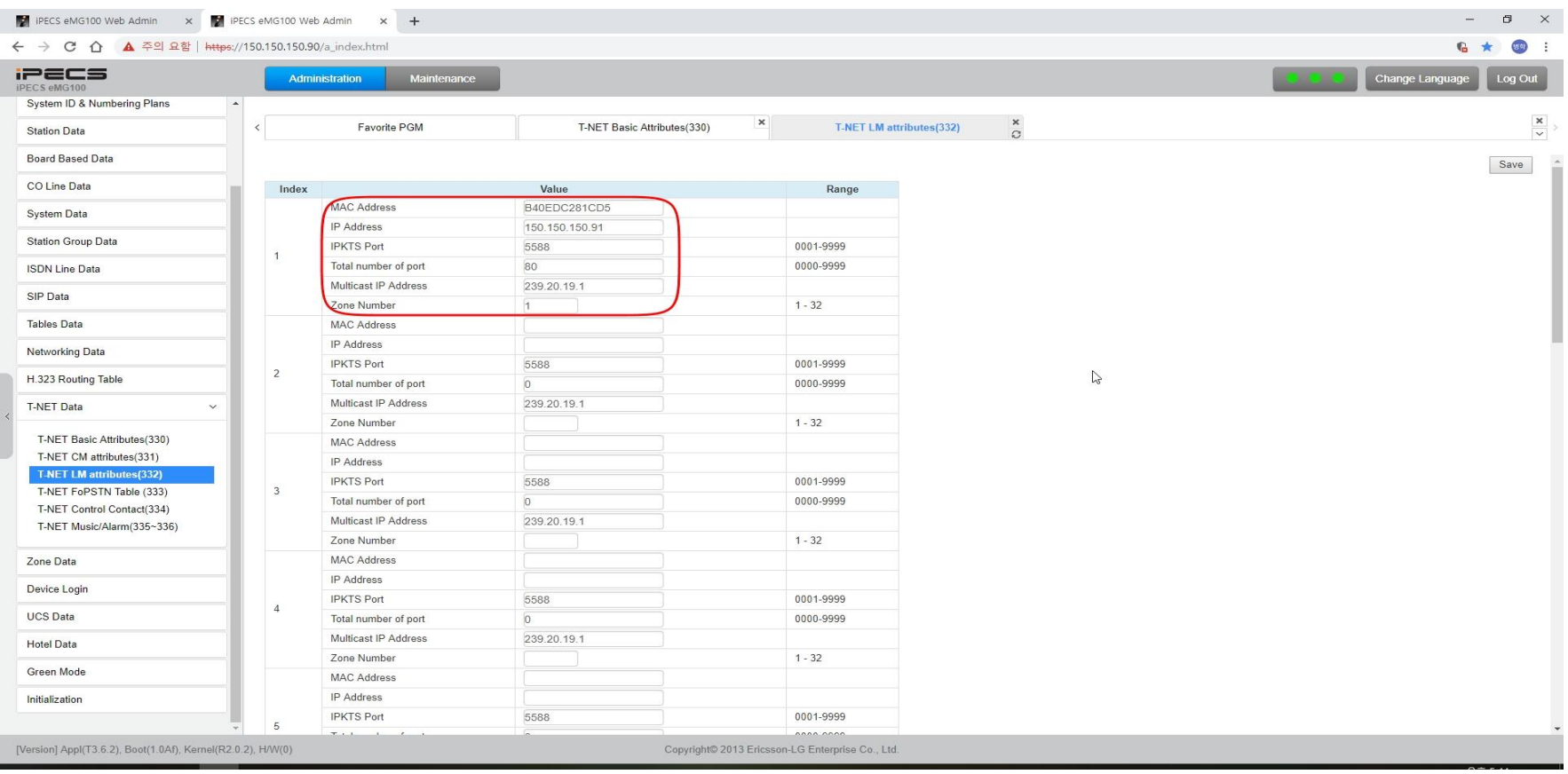

• Assign MAC, IP and Total number of port for the slave system. The "Total number of port" should be lager than assigned ports in T-Net CM attribute of

the slave system.

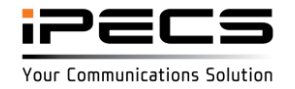

#### **Slave system**

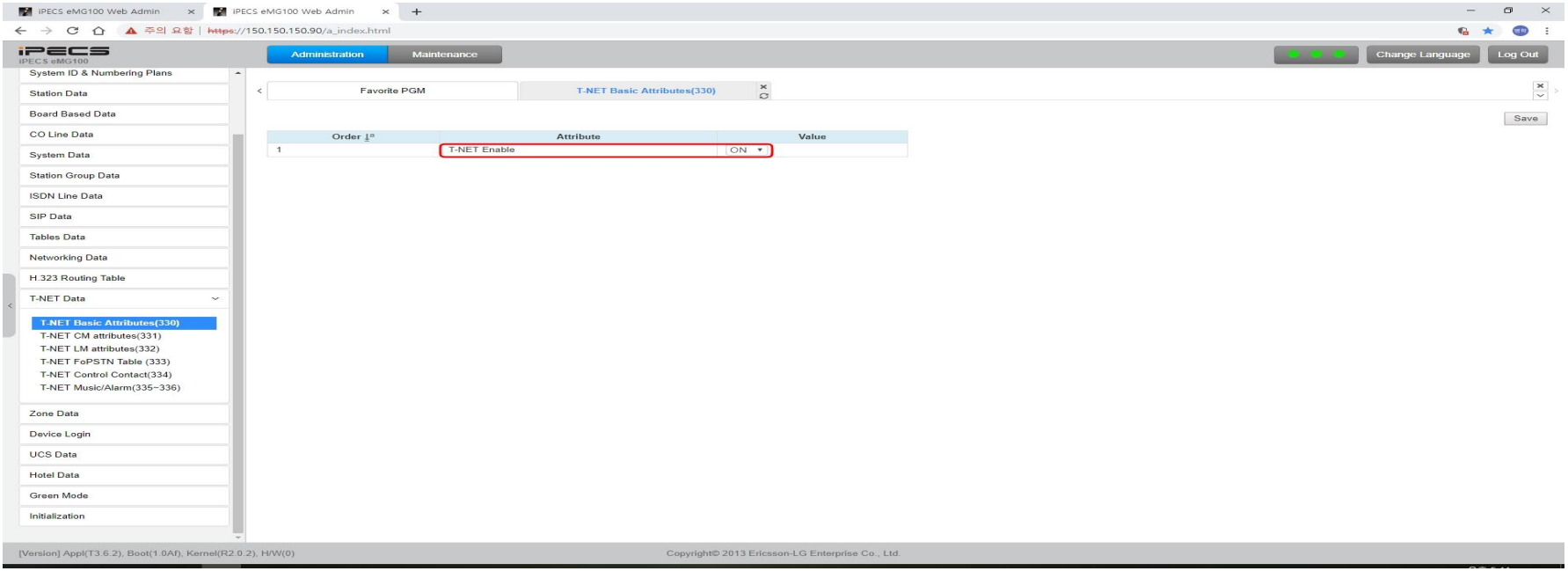

- Set "T-NET Enable" to ON as above (eMG100-EXPS license should be installed) Temp license could be used for demonstration (Temp license activated TNLS license that could be used for expansion)
	- EXPS: "TNET enable" is automatically ON (PGM132) for all extensions and CO lines(It is not turned OFF)

License is checked on master system not on slave (except VMIU/VOIU license)

- TNLS: "TNET enable" should be set ON (PGM132) by manually for each device License is check on each system

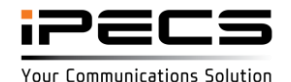

© Ericsson-LG Enterprise Co., Ltd. 2017 | Proprietary | 2019. 09.05 | Page 7

#### **Slave system**

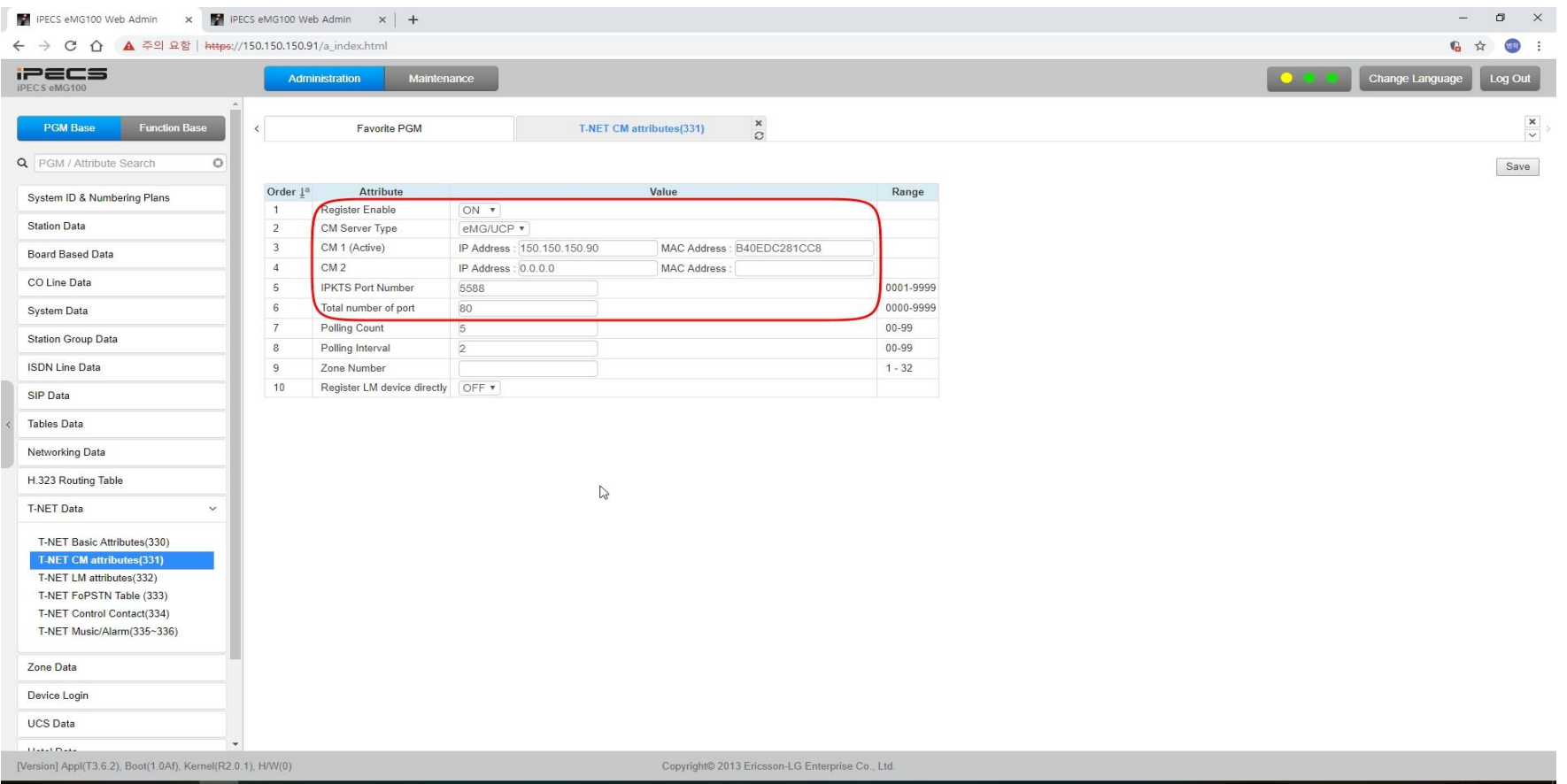

- Select CM server type of master system.
- Assign MAC, IP and Total number of port for the slave system.

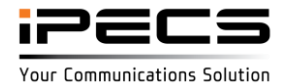

#### **VMIU of slave system**

- VMIU of slave system could be used optionally Recommend to use only a VMIU that is on master
- If VMIU of slave system is used then system greeting/User greeting/prompt should be loaded on slave system
	- MEMU/MEMU2 expand memory space of each VMIU (MEMU/MEMU2 could be connected on both master and slave system)
	- "VM Device Slot Seq." should be set to use VMIU of slave Device base: PGM 437 Zone base: PGM439 Device base have a priority than zone base

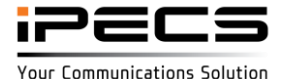

#### **MISB of slave system**

- MISU of slave system could be used optionally Recommend to use only a MISU that is on master
- If the MISU of slave is registered to master system then the MISU is used for below case (it follow PGM 334~336)
	- MOH/BGM for slave device
	- Door open on slave device
	- Relay control for slave device

### **VOIB48/BRIB/PRIB(E1/T1)/Virtual MCIB of slave system**

It is not supported on expansion slave

#### **Program(DB) attributes**

Program attributes of master are used for all devices even though that is connected to the slave system

Except for below program

- TNET Data PGM330~336
- Static route table (PGM254)
- Access control list (PGM255)

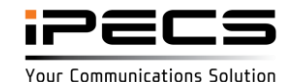

### **Configuration**

• eMG800 expansion is support by TNET feature

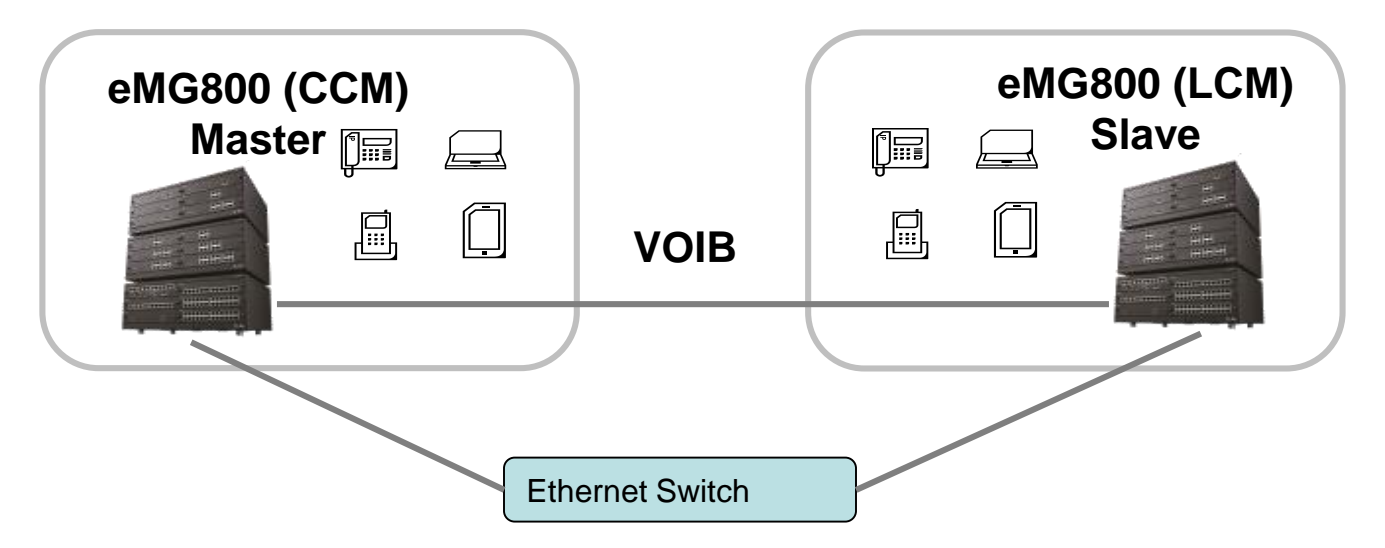

- WTIB should be installed in master system (not in slave)
- IP device (IP phone, UCS client, IPCR, Application) & VOIP trunk is need to be installed in master.
- Could you use expansion slave system to expand TDM port (DTIB/SLIB/LCOB/BRIB/PRIB etc.)

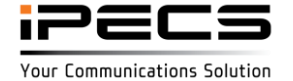

#### **Master system**

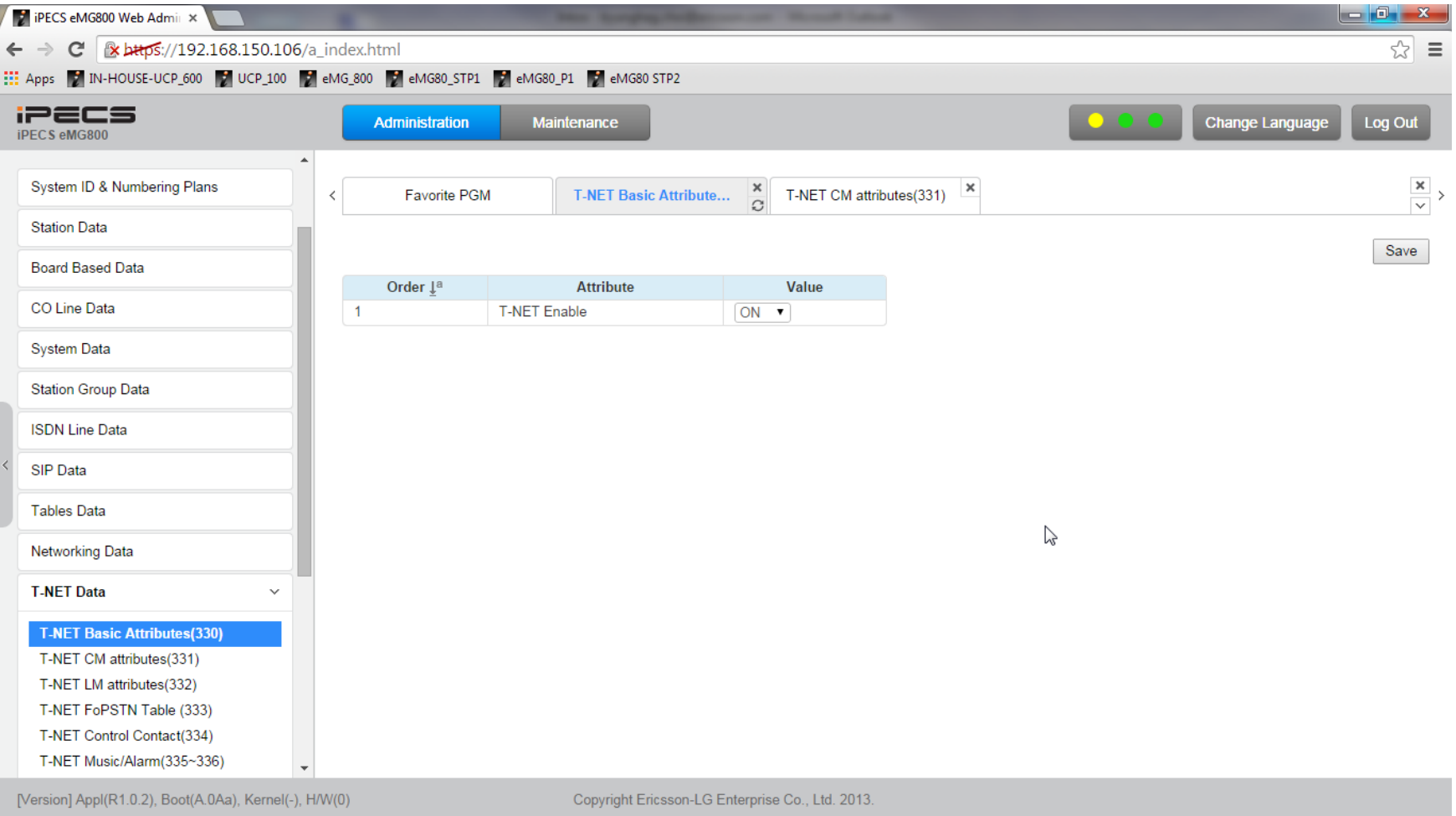

• Enable TNET in eMG800 master system (eMG800-EXPM license should be installed)

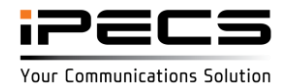

#### **Master system**

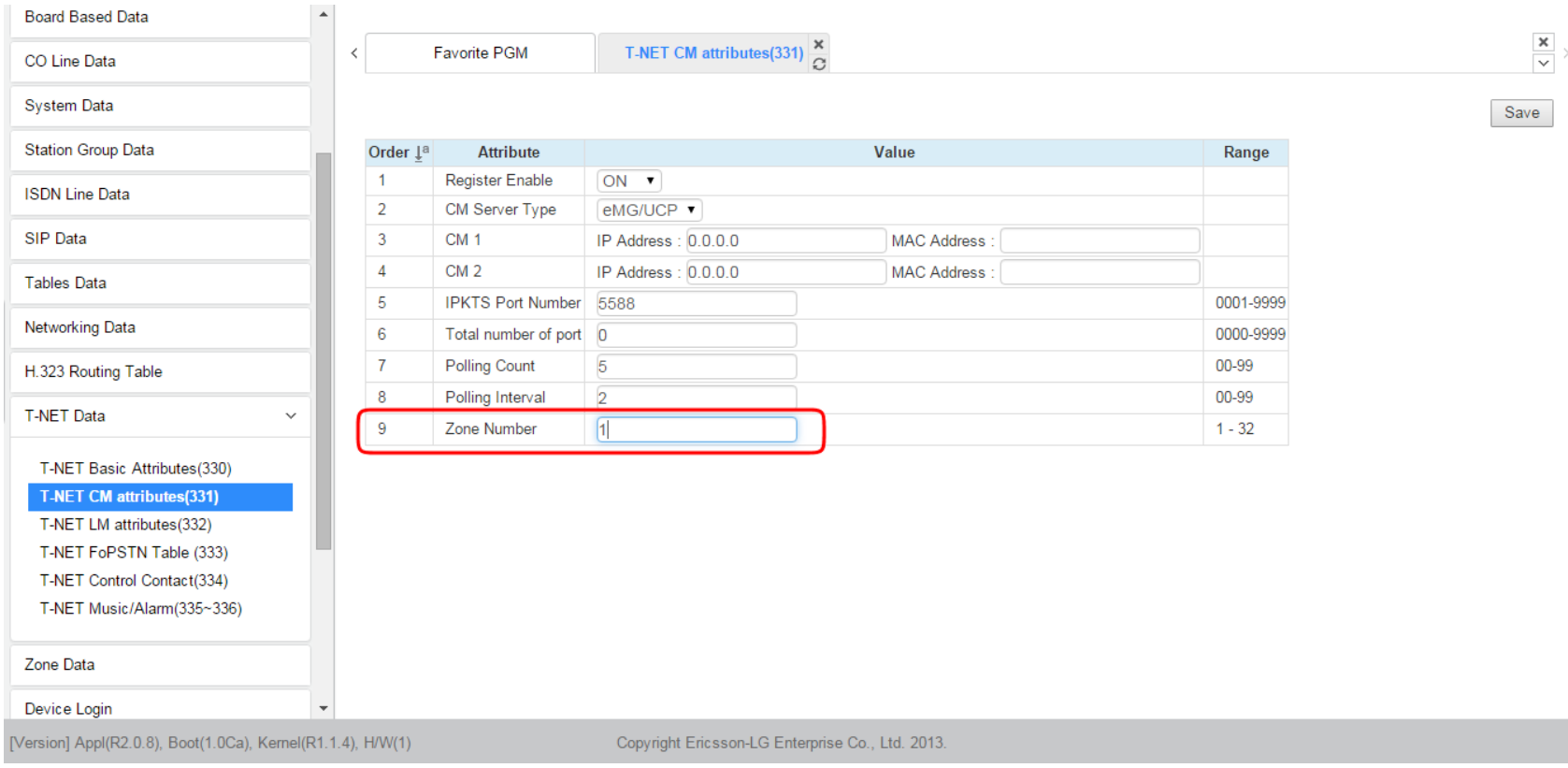

• Assign zone number for master system (eg, 1)

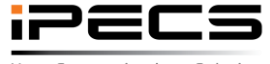

© Ericsson-LG Enterprise Co., Ltd. 2017 | Proprietary | 2019. 09.05 | Page 13

Your Communications Solution

#### **Master system**

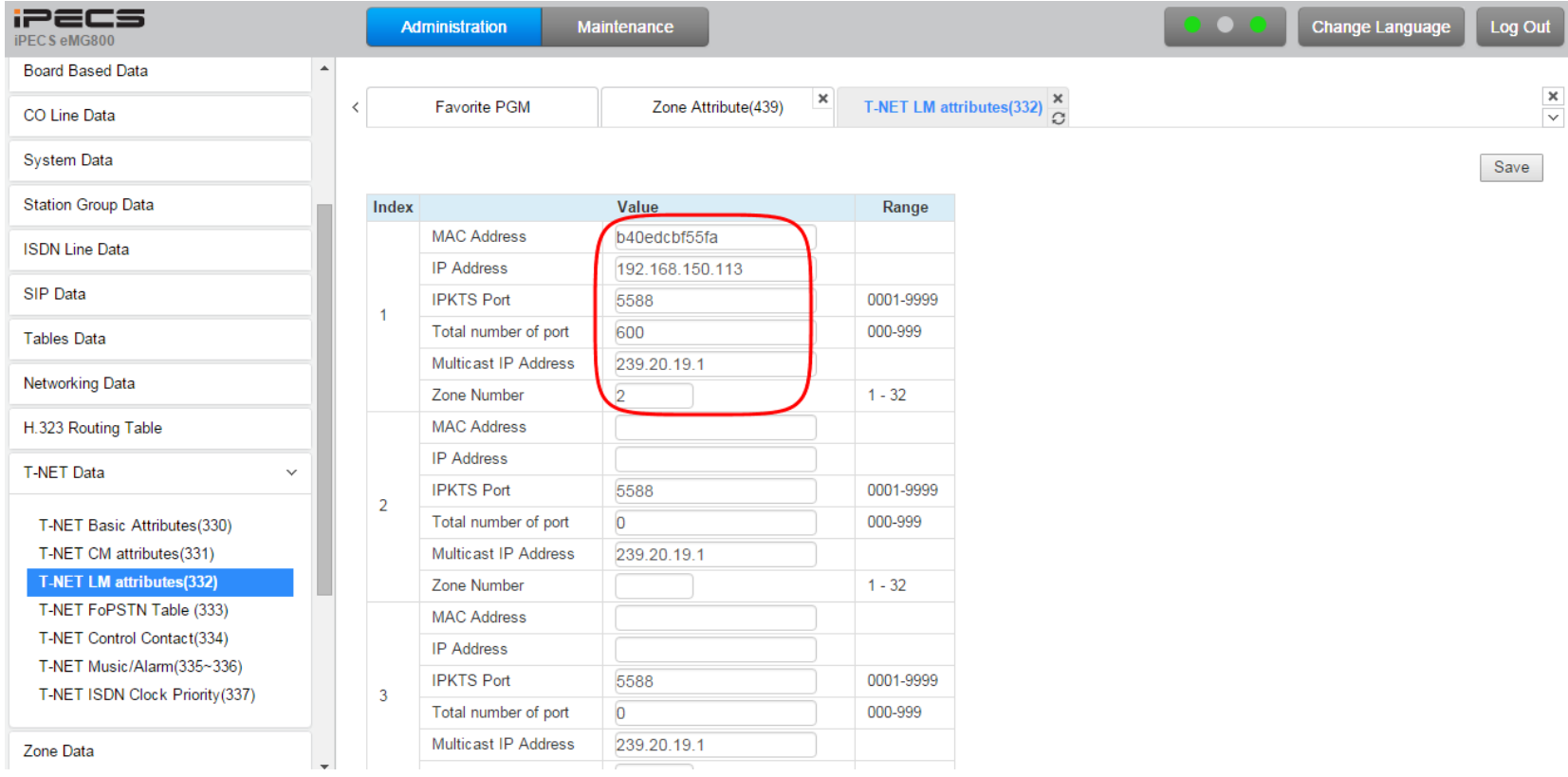

- Assign MAC/IP and total port number of eMG800 slave system. The "total number of port" should be lager than CCM attribute of slave system.
- Assign zone number for slave system (eg, 2)

#### **Slave system**

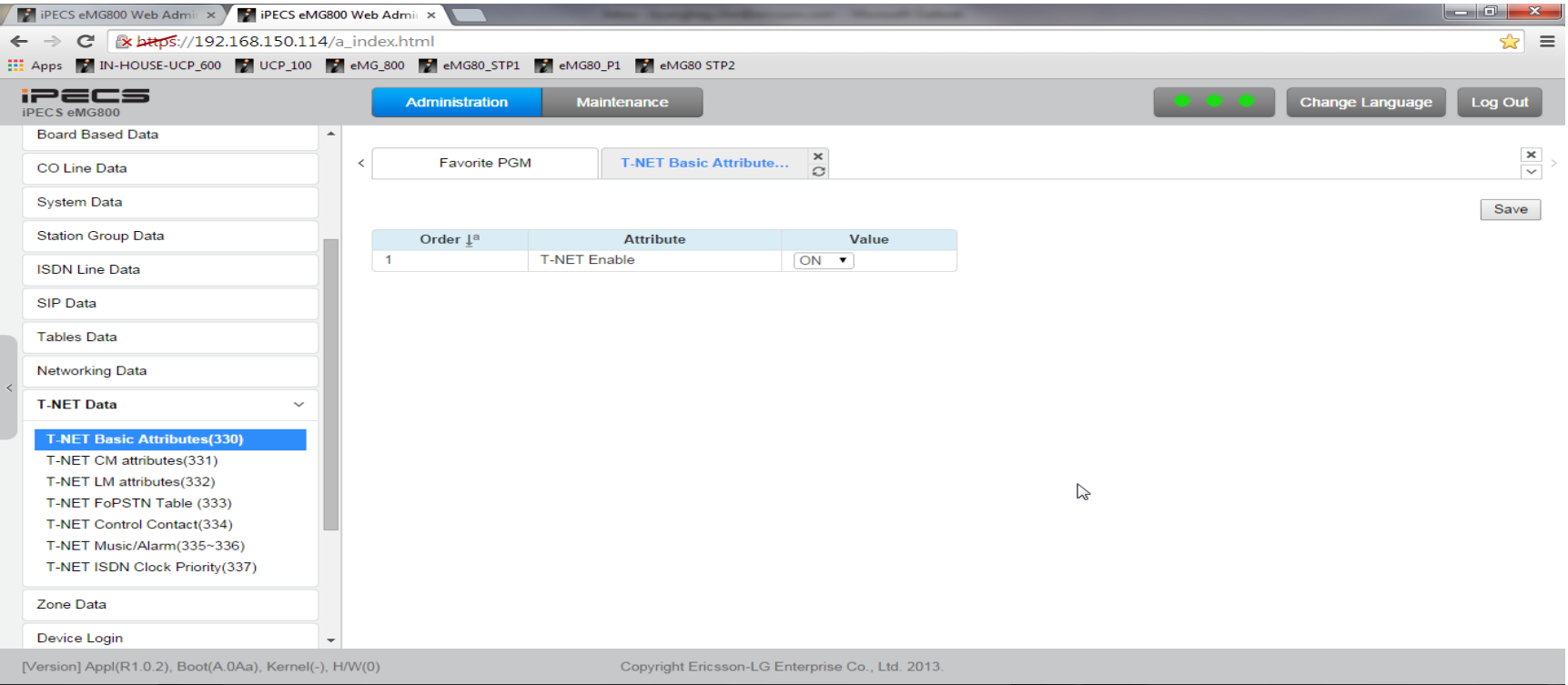

• Enable TNET in eMG800 slave system(eMG800-EXPS license should be installed) All station and CO device will be registered to master system and license will be checked in master if eMG800-EXPS license is used.

if Temp license is used then TNET should be enabled for all device in PGM 132. TNET should be enabled for other device (not station and CO line) in PGM 132.

#### **Slave system**

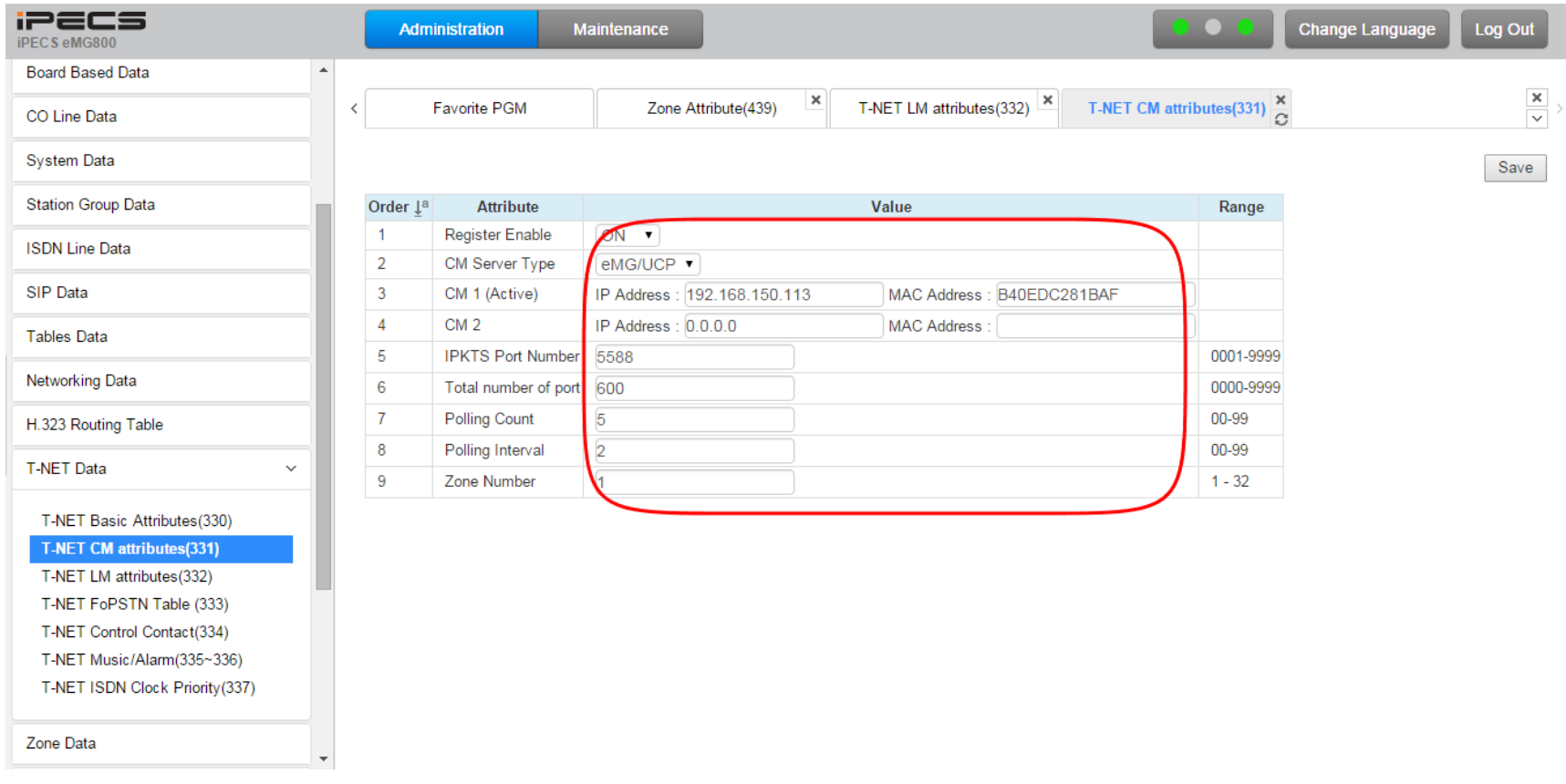

- Select master system type
- Assign MAC/IP address of slave system and total number of port that can be registered to master.
- Assign zone number for master system (eg, 1)

© Ericsson-LG Enterprise Co., Ltd. 2017 | Proprietary | 2019. 09.05 | Page 16

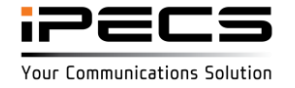

#### **Assign VOIB/VMIB for each zone**

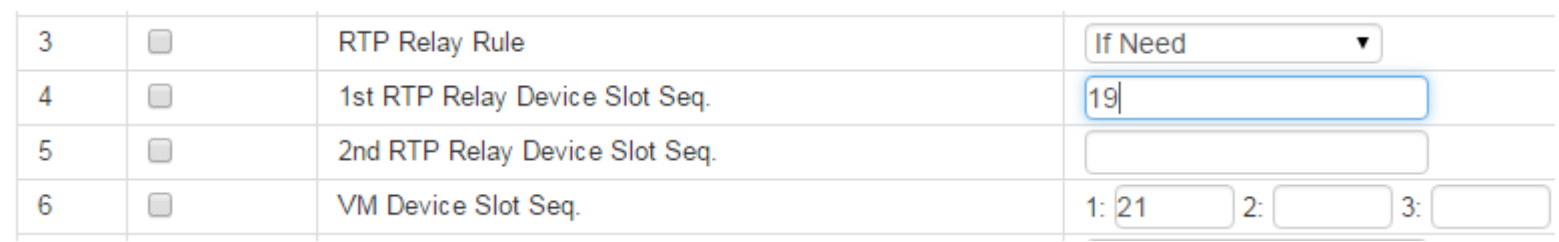

• Assign VOIB and VMIB slot number for zone 1 eg, 19 is VOIB slot number and 21 is VMIB slot number of master(zone 1)

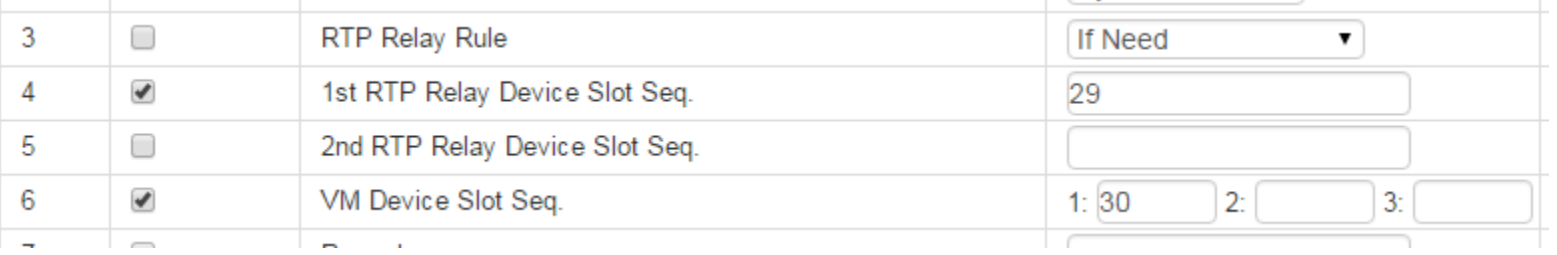

• Assign VOIB and VMIB slot number for zone 2 eg, 29 is VOIB slot number and 30 is VMIB slot number of slave(zone 2)

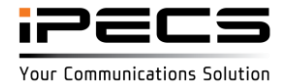

### **Assign VOIB for inter zone (1 <-> 2)**

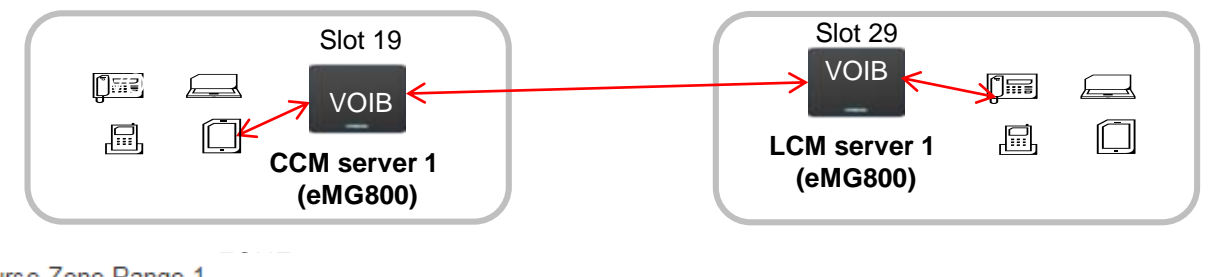

Source Zone Range 1 Destination Zone Range 2

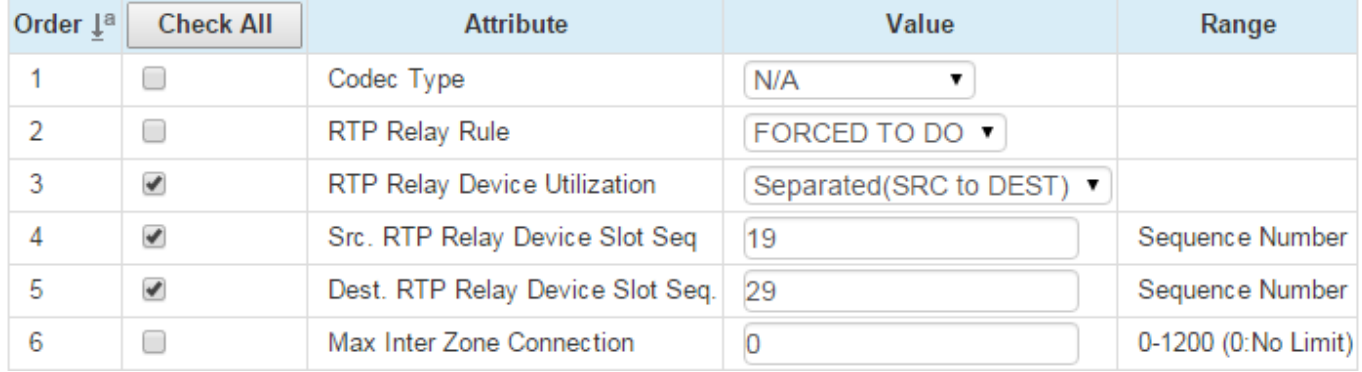

This configuration could be used to expand number of TDM port of eMG800.

• Assign two RTP relay deice for inter zone in PGM 441 eg, 19 is VOIB slot number of master(zone 1), 29 is VOIB slot number of slave(zone2)

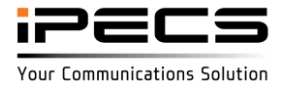

### eMG800 Expansion (Firewall case)

### **Configuration**

• eMG800 expansion is support by TNET feature

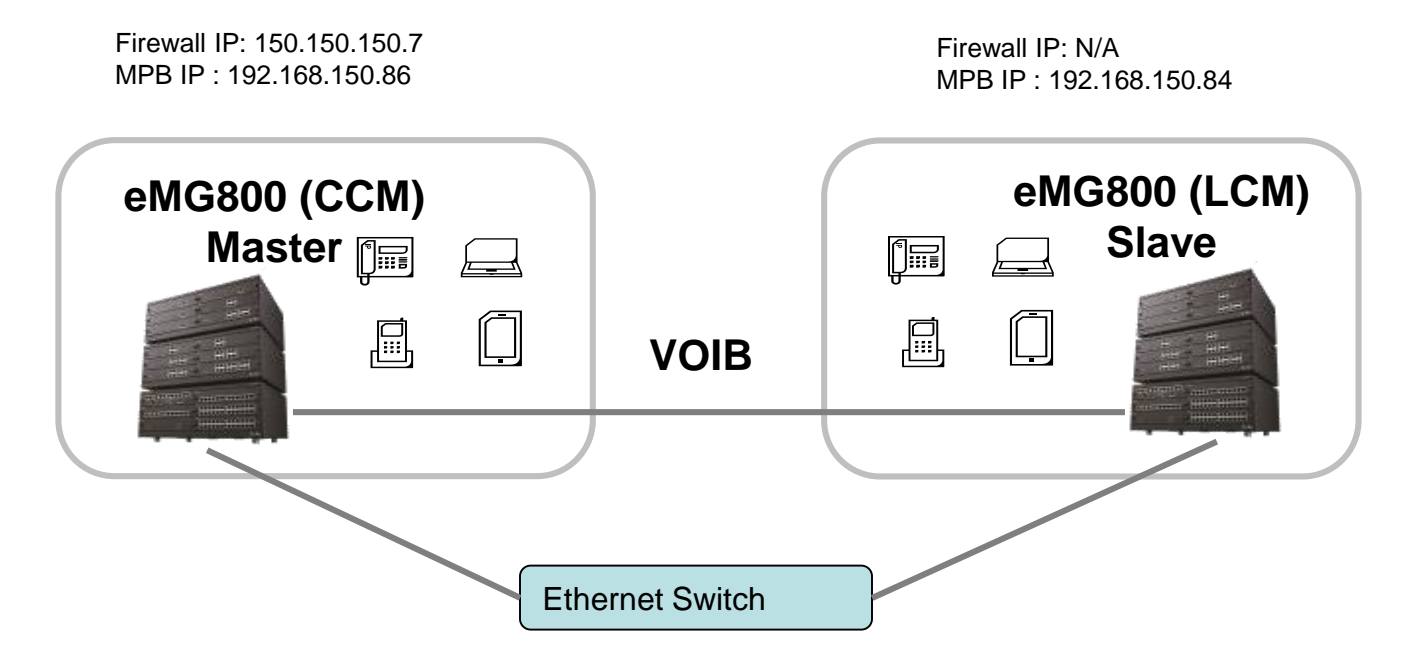

Case 1: If you want to route TNET packet traffic through firewall(WAN side) then you need to assign CCM IP address to firewall IP of CCM system("150.150.150.7") in LCM system .

Case 2: If you want to route it to local network then you need to assign CCM IP address to firewall IP of CCM system("192.168.150.86") in LCM system and assign "RTP Packet Relay Firewall IP Address" to MPB IP address(("192.168.150.86") in PGM 132 of CCM system.

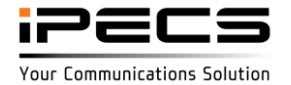

### eMG800 Expansion(Firewall case)

### **Case 1**

#### CCM system

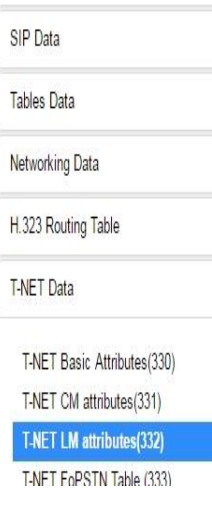

 $\vee$ 

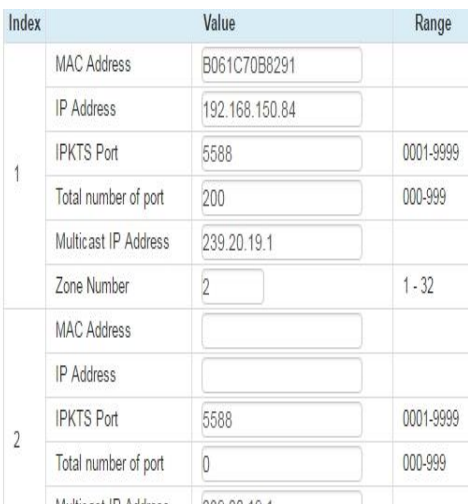

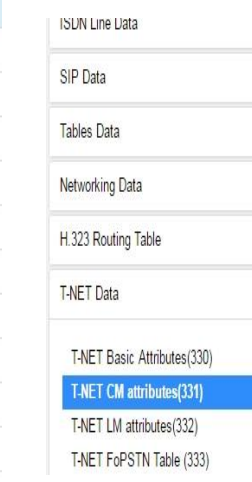

#### LCM system

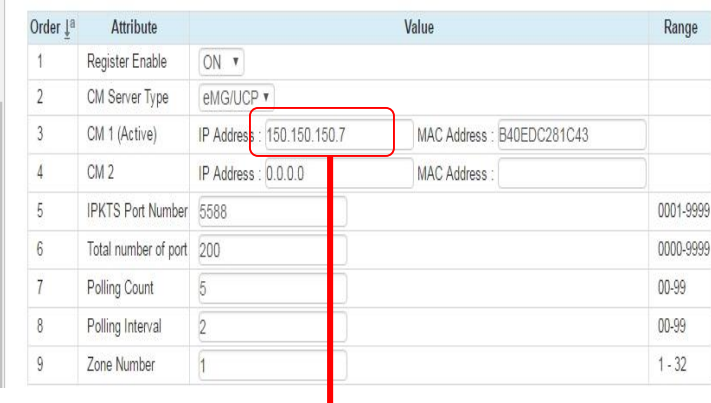

It is firewall IP address of CCM system.

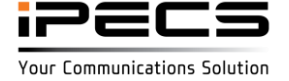

### eMG800 Expansion(Firewall case)

### **Case 2**

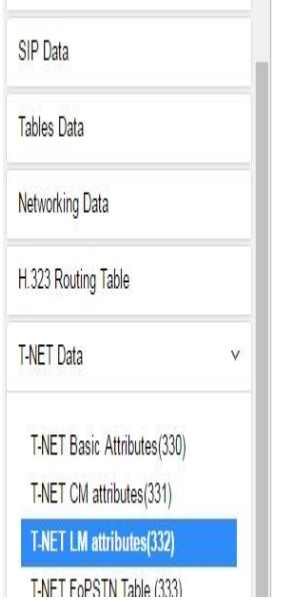

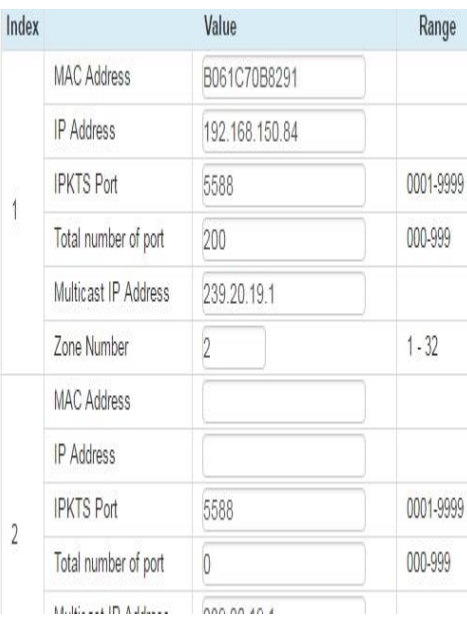

#### CCM system **LCM** system

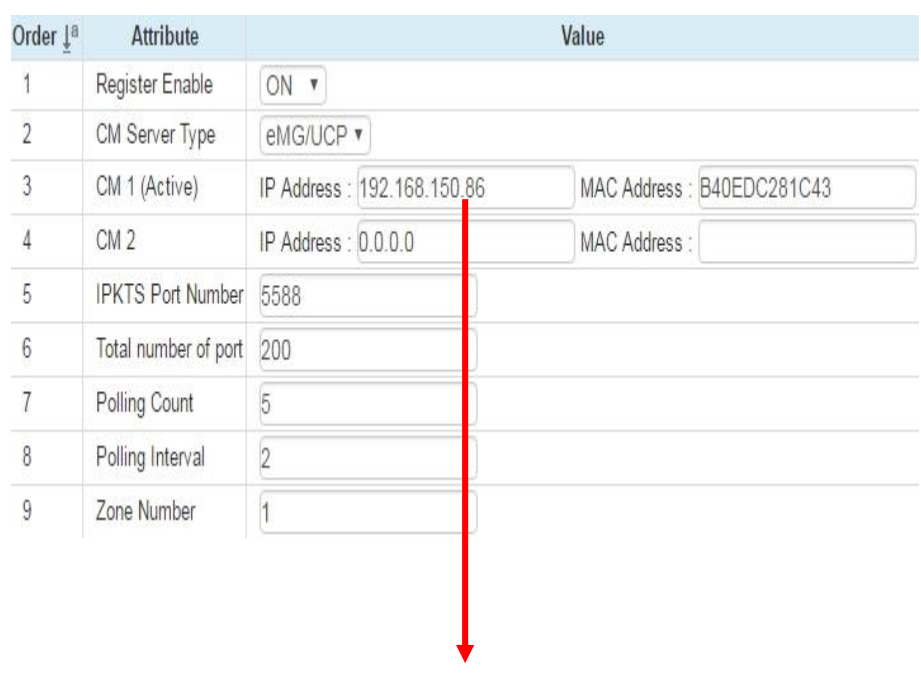

It is MPB IP address of CCM system.

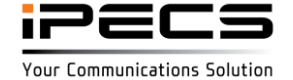

### eMG800 Expansion(Firewall case)

### **Case 2**

CCM system

#### PGM132 for VOIU in CCM system

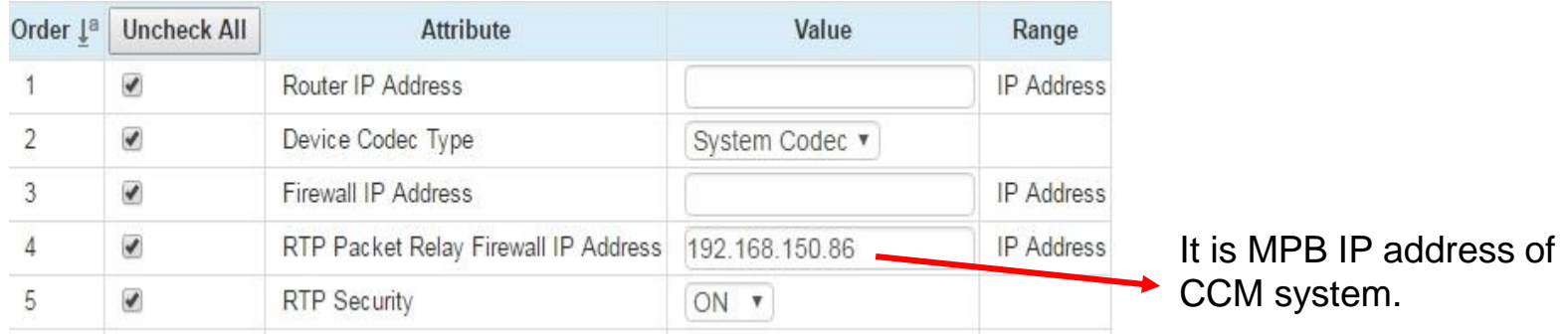

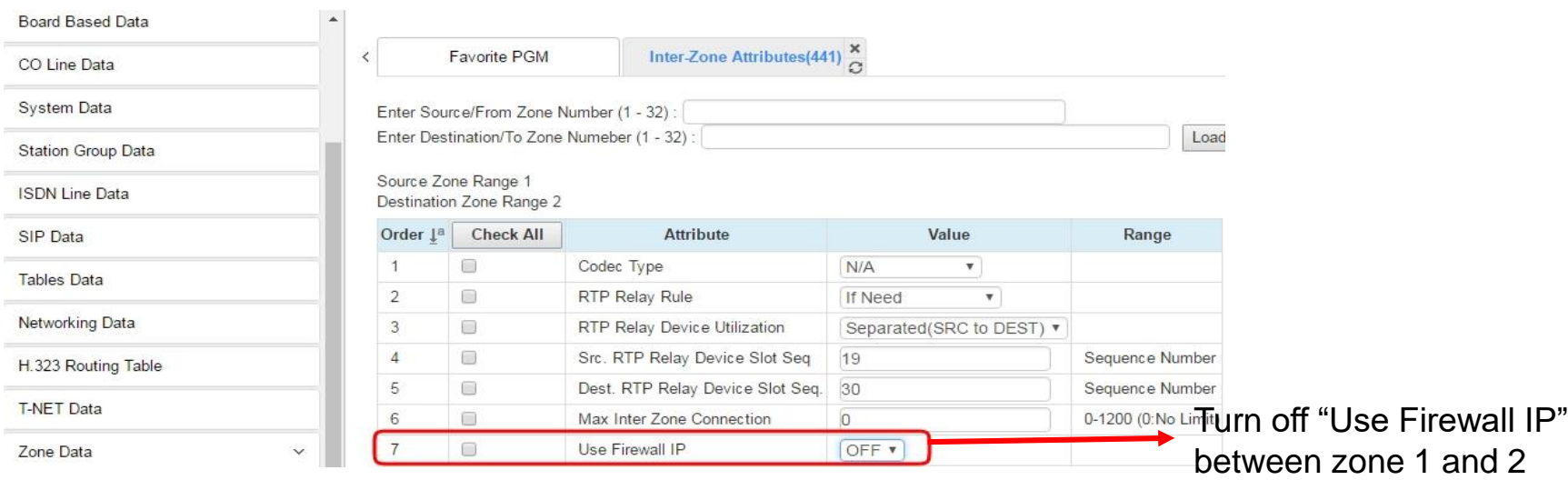

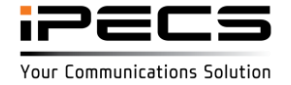

iPECS is an Ericsson-LG Brand

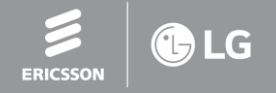

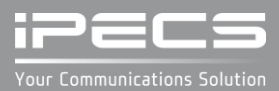